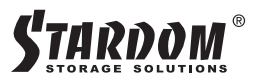

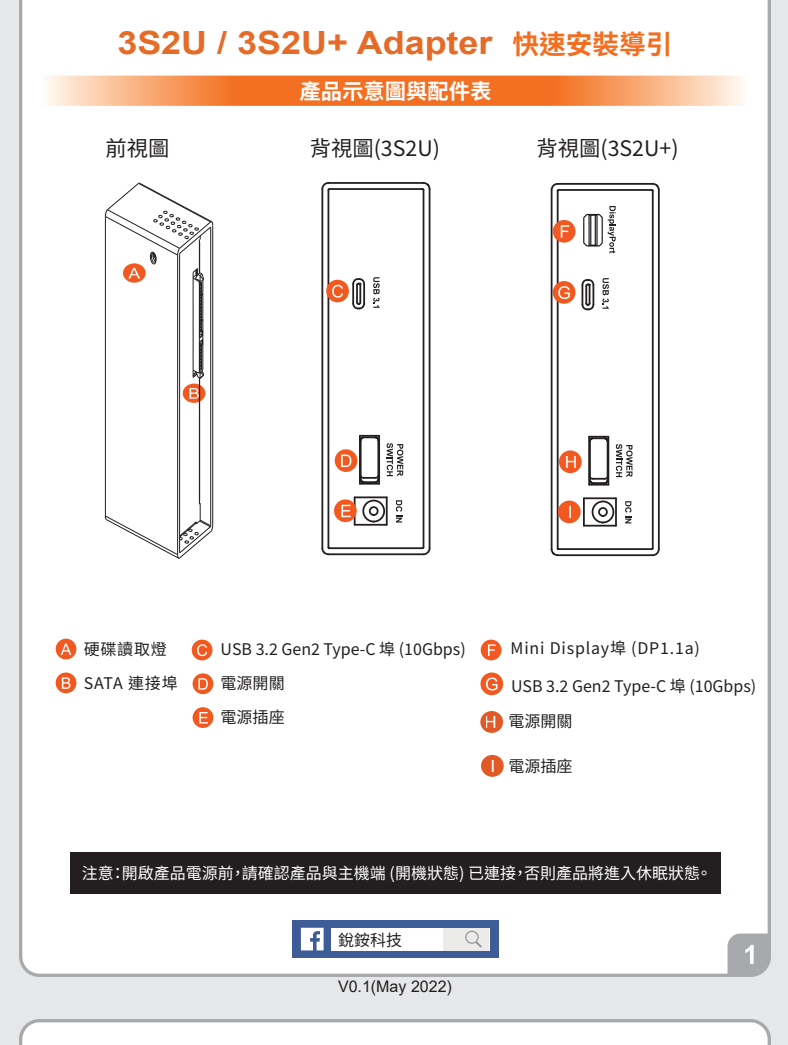

#### 打開包裝外盒後,包裝內容應包含下列組件: 產品配件表 ...  $\begin{picture}(100,10) \put(0,0){\line(1,0){10}} \put(10,0){\line(1,0){10}} \put(10,0){\line(1,0){10}} \put(10,0){\line(1,0){10}} \put(10,0){\line(1,0){10}} \put(10,0){\line(1,0){10}} \put(10,0){\line(1,0){10}} \put(10,0){\line(1,0){10}} \put(10,0){\line(1,0){10}} \put(10,0){\line(1,0){10}} \put(10,0){\line(1,0){10}} \put(10,0){\line($ **COLOR** USB 3.2 C to C 連接線 x1  $($  for 3S2U+) 電源轉接器 x1 -Œ⊡:  $\Box$ USB 3.2 C to A 連接線 x1  $( for 3S2U / 3S2U+)$  $\equiv$ m $\equiv$ -af E 快速安裝導引 x1 雷源線 x1 3S2U 或 3S2U+ 主體 $x1$

請先確認相關配件與產品本身是否有受損或是缺少配件,若有任何疑問,請與您的經銷商或業 務人員聯絡

請前往官網-產品資料下載其餘相關資源。

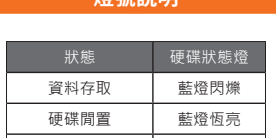

藍燈熄滅

雷腦休眠

## 產品使用注意事項

- 1. 硬碟格式化後,由雷腦主機作業系統所辨識 3S2U & 3S2U+ 的實際總容量會與硬碟廠 所標示的容量加總後,將有所差異。
- 2. 當系統運作時,請勿任意移除,以免導致資料遺失。
- 3. 為了確保節能功能的正常運作,請將 USB 連接線常態性與電腦端保持連接。
- 4. 當您需要關閉或移除3S2U & 3S2U+ 時,務必透過您所操作的作業系統中執行硬碟安 **當意冊会圖筋或わな0000 0000000**
- 5. 強烈建議除了使用3S2U & 3S2U+ 的資料儲存功能外,請針對重要資料備份到另一個儲 或遺失, STARDOM 將不負任何的責任。

感謝您使用 **銳銨科技股份有限公司**的產品。

本手冊裡的資訊在出版前雖然已經被詳細確認,但實際產品規格將已出貨時為準;任何的產品 平于而是的意识压出减弱显然已正成叶高程影 自真然是品易情况已出真的减平,任何的是品<br>規格或相關資訊更新,請您直接上 www.STARDOM.com.tw 網站查詢,或直接與您的業務聯絡 窗口腦繫,本公司將不另行通知。

如果您對 銳銨科技 的產品有任何疑問,或是想獲得最新產品訊息、使用手冊或韌體,請您聯絡 services@stardom.com.tw,我們將儘速回覆您

> STARDOM 為 銳銨科技股份有限公司 旗下品牌之一 本說明相關產品內容歸 銳銨科技股份有限公司 版權所有

### 硬體安裝

請參昭下列步驟, 完成 3S2U & 3S2U+ 的硬體安裝·

- 1. 當你打開包裝後,首先請先檢查產品主體以及附件是不是有毀損或是短缺情形,如果發現產
- 2. 將主機置放於平穩空間上,並確保其通風良好,不會堵塞通風口。(請避免接近水源或是其他 **突**县浩成產品捐值的環境)
- 3. 硬碟安裝完成後,視電腦 USB 埠類型選擇配件中的對應的 USB 連接線,連接電腦與3S2U & 3S2U+的 USB 埠。

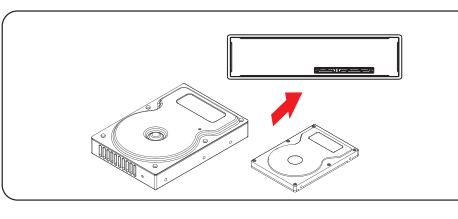

- 4. 將電源線與電源轉接器連接好,並將兩端接頭各自接到 3S2U & 3S2U+及電源插座後,啟動 3S2U & 3S2U+°
- 5. 此時,您的作業系統將會自動辨識到儲存容量;待辨識成功後,請依據您所需的儲存格式,將 系統依照作業系統的指示完成格式化。待硬盤格式化完成後,便可直接使用3S2U &  $35211 + c$
- ※ 若您使用的是 USB 3.2 C to A 連接線,主機端的 Type-A 需為 USB 3.2 Gen2 規格方可達到 最佳存取效能

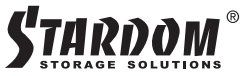

# **3S2U / 3S2U+ Adapter Quick Setup Guide**

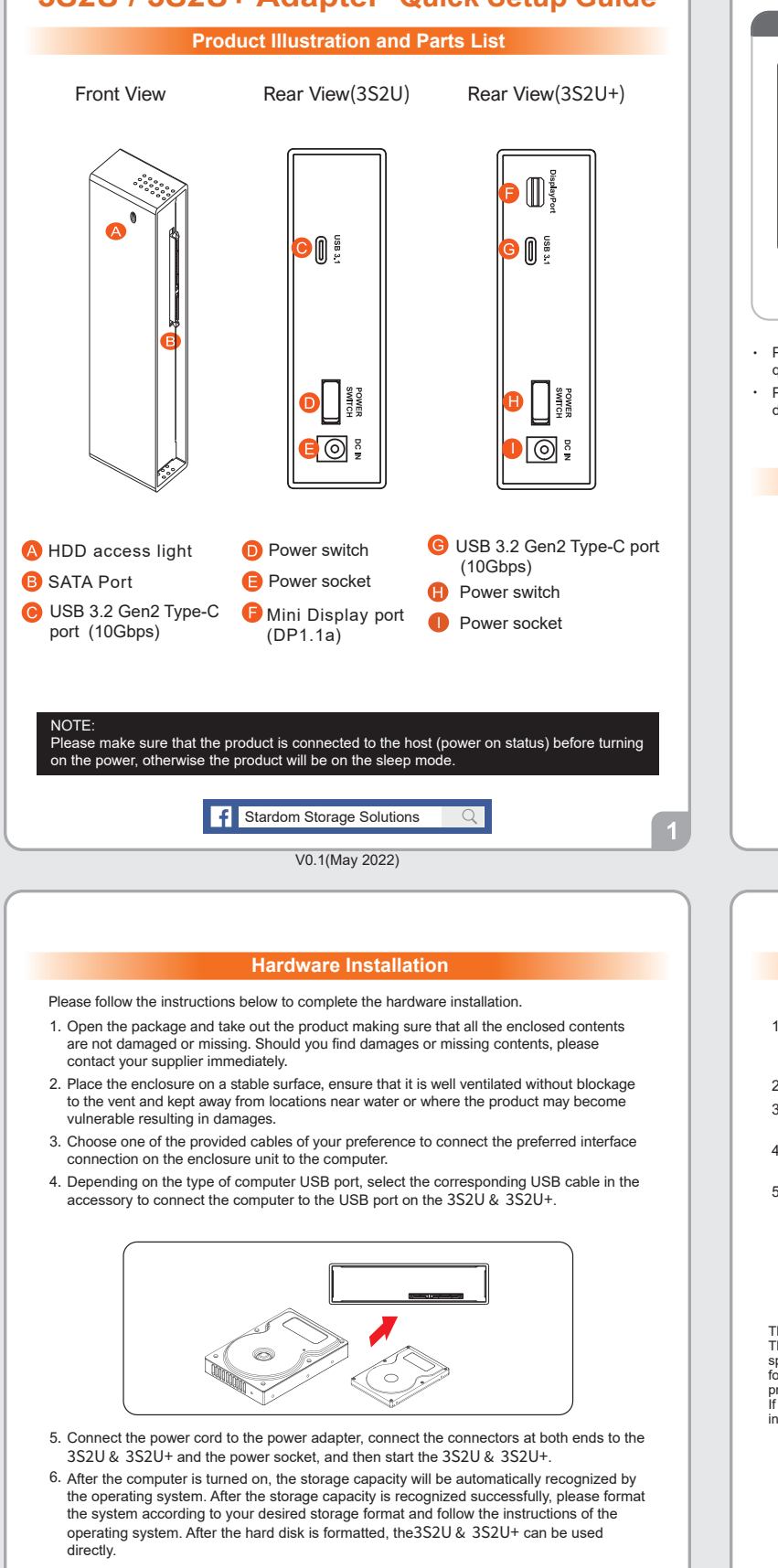

※ If you are using a USB 3.2 C to A cable, the Type-A on the host side needs to be USB 3.2 Gen2 for best access performance.

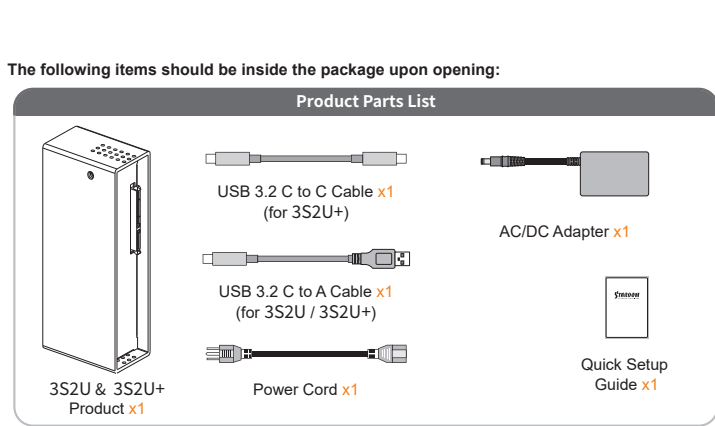

- Please check the product and accessories for any defect or missing parts. If you have any questions, please contact your product supplier.
- Please visit the official website Download page (http://www.stardom.com.tw/STARDOM2016/ download.php) to download other related resources.

**The Indication of HDD Status**

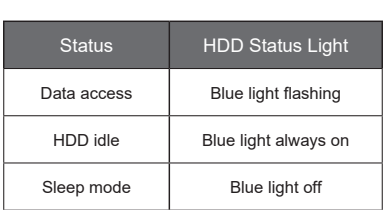

#### **Important Notice**

- 1. After the hard disk is formatted, the actual total capacity of the 3S2U & 3S2U+ detected by the computer operating system will vary from the sum of all hard disk capacities stated by the manufacturer.
- 2. To prevent data loss, do not remove 3S2U & 3S2U+ while the system is running.
- 3. Please always connect the USB cable to the computer to ensure the energy saving function operating normally.
- 4. If the 3S2U & 3S2U+ needs to be shut down or disconnected, please ensure the HDD is safely removed through your operating system before turning off the power.
- 5. We strongly recommend backing up important data stored on the  $3S2U & 3S2U+$  to another storage device or a remote site. STARDOM will not be held liable for the damage or loss of data you stored on the 3S2U & 3S2U+.

Thank you for choosing STARDOM's product.

The information provided in this manual was checked before publication, but the actual product<br>specifications may have changed before shipping; Latest product specifications and updates can be<br>found at www.STARDOM.com.tw o

STARDOM is one brand under RAIDON TECHNOLOGY, INC.

All product-related content in this manual are copyrighted by RAIDON TECHNOLOGY, INC.

 $\overline{3}$